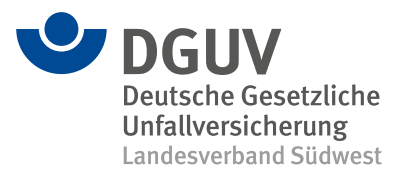

Landesverband Südwest DGUV Landesverband Südwest, Postfach 10 14 80, 69004 Heidelberg

An die Durchgangsärztinnen und Durchgangsärzte und Ärztinnen und Ärzte der handchirurgischen Versorgung Unfallverletzter nach § 37 (3) ÄV sowie an die Gutachter in Baden-Württemberg und im Saarland

Unser Zeichen: et-m, D 41/ DOK 411.1 Telefon: 0800 60 50 40 4 E-Mail: ozg@dguv.de

4. August 2023

# **Rundschreiben Nr. D 12/2023**

### **Neues ergänzendes Angebot zur digitalen Kommunikation zwischen Leistungserbringenden und Unfallversicherungsträgern**

Sehr geehrte Damen und Herren,

ab dem 15. August 2023 stellt die gesetzliche Unfallversicherung ein digitales Angebot zur Kontaktmöglichkeit zwischen Leistungserbringenden und Unfallversicherungsträgern bereit.

Das Angebot ist über das Serviceportal der Unfallversicherung zu erreichen. Es bietet die Möglichkeit, den Unfallversicherungsträgern Mitteilungen zu senden, sowie Dokumente, wie z. B. Befunde oder Verordnungen, digital zu übermitteln. Der neu eingerichtete Übertragungsweg bietet eine schnelle und sichere Alternative zu den herkömmlichen Kommunikationswegen.

**Wichtiger Hinweis für die am Durchgangsarztverfahren beteiligten Ärztinnen und Ärzte: Das bereits etablierte elektronische Datenaustauschverfahren DALE-UV wird durch diesen neuen Übertragungsweg nicht abgelöst. Das Serviceportal kann zur elektronischen Übermittlung von Dokumenten an die Unfallversicherungsträger genutzt werden, für die nicht der Übertragungsweg via DALE-UV vorgesehen ist.**

Das Serviceportal dient lediglich der technischen Übermittlung der Daten bzw. Dokumente. Fragen zu den übermittelten Dokumenten sind daher weiterhin direkt an den Unfallversicherungsträger zu richten.

Da es sich um eine Web-Anwendung handelt, ist die Installation von Software zur Nutzung des Serviceportals nicht notwendig.

Das Serviceportal finden Sie [hier](https://serviceportal-uv.dguv.de/) (Link auf www.serviceportal-unfallversicherung.dguv.de).

**Deutsche Gesetzliche Unfallversicherung e.V. (DGUV)** Kurfürsten-Anlage 62 69115 Heidelberg

Telefon +49 30 13001-5700

**Spitze**nverband der gewerblichen Berufsgenossenschaften und der Unfallversicherungsträger der öffentlichen Hand

Telefax +49 30 13001-865786 [lv-suedwest@dguv.de](mailto:lv-suedwest@dguv.de) [www.dguv.de/landesverbaende](http://www.dguv.de/landesverbaende) Bank Commerzbank AG IBAN DE27 3804 0007 0333 3200 00<br>BIC COBADEEEXXX **COBADEFFXXX** 

USt-IdNr. DE123 382 489<br>St.-Nr. 222/5751/0325 St.-Nr. 222/5751/0325<br>IK 12 05 9148 1 IK 12 05 9148 1

Weitere Informationen zum Serviceportal können Sie dem angehängten Dokument entnehmen.

Mit freundlichen Grüßen

Olaf Ernst Geschäftsstellenleiter

Anlage

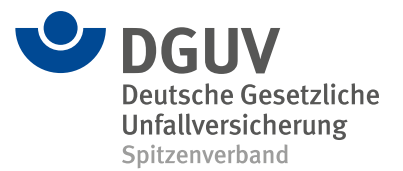

## **Anleitung für den neuen Online-Service für Leistungserbringende**

Seit dem 15. August 2023 stellt die gesetzliche Unfallversicherung ein digitales Angebot zur Kontaktmöglichkeit zwischen Leistungserbringenden und Unfallversicherungsträgern bereit.

Das Angebot ist über das Serviceportal der Unfallversicherung zu erreichen. Es bietet zum Beispiel Krankenhäusern, Apotheken oder ärztlichen Praxen die Möglichkeit, Mitteilungen und Dokumente wie Berichte, Befunde oder Rechnungen direkt an den Unfallversicherungsträger zu übermitteln. Der neu eingerichtete Übertragungsweg bietet eine schnelle und sichere Alternative zu den herkömmlichen Kommunikationswegen wie Fax oder E-Mail.

Die bereits etablierten elektronischen Datenaustauschverfahren zwischen Leistungserbringenden und Unfallversicherungsträgern werden durch diesen neuen Übertragungsweg nicht abgelöst, sondern nur ergänzt.

Für jeden Versicherungsfall muss ein Online-Formular genutzt werden!

### [www.serviceportal-unfallversicherung.dguv.de](http://www.serviceportal-unfallversicherung.dguv.de/) > Auswahlfeld "Leistungserbringende"

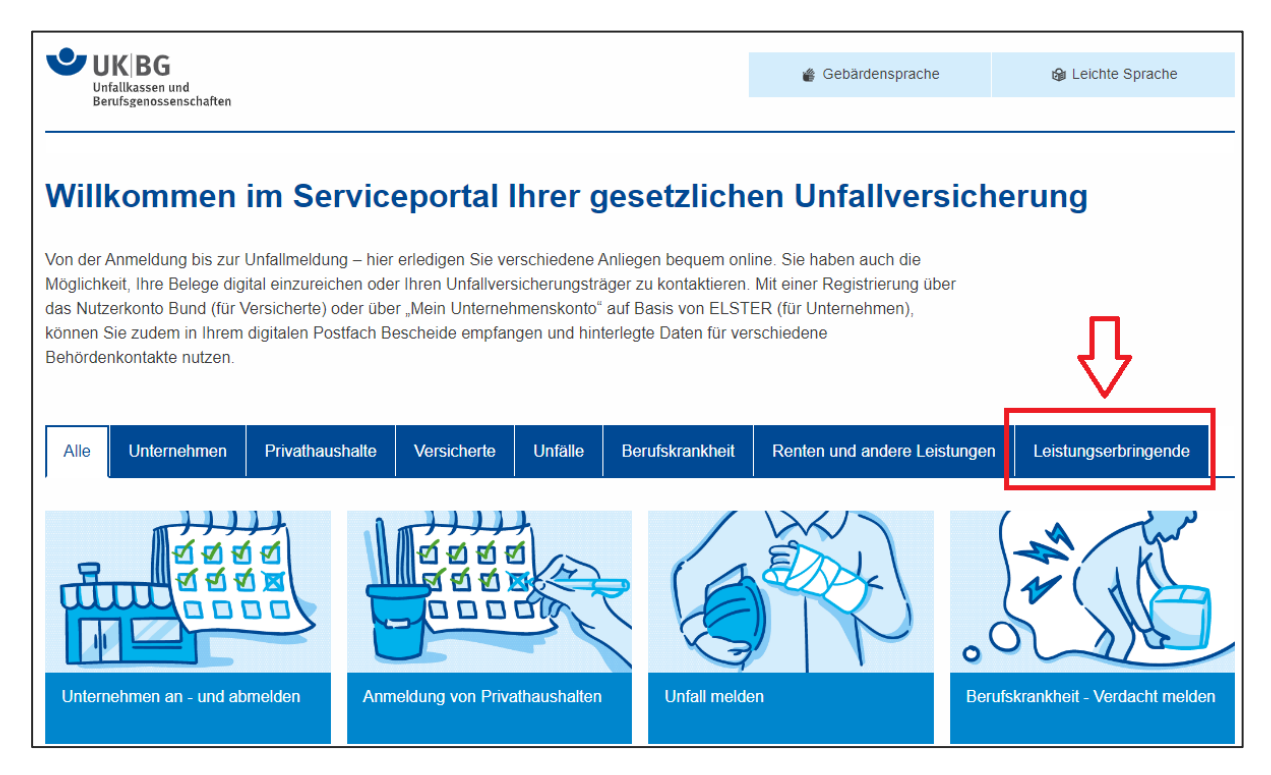

"Mitteilung an den Unfallversicherungsträger" anklicken, um den Unfallversicherungsträger auszuwählen.

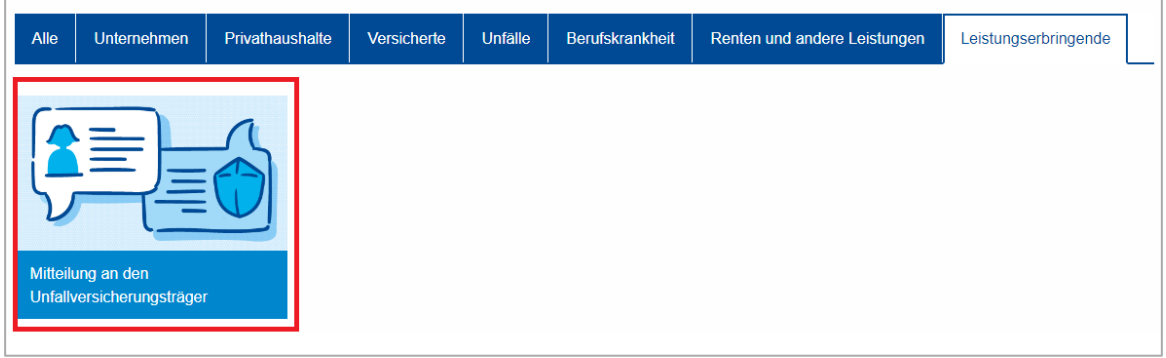

Um Ihre Mitteilung an den zuständigen Unfallversicherungsträger (Berufsgenossenschaft oder Unfallkasse) zu adressieren, klicken Sie auf eine Kachel mit der gewerblichen Berufsgenossenschaft oder wählen Sie in den Dropdown-Feldern eine Unfallkasse aus. Anschließend auf "Weiter" klicken.

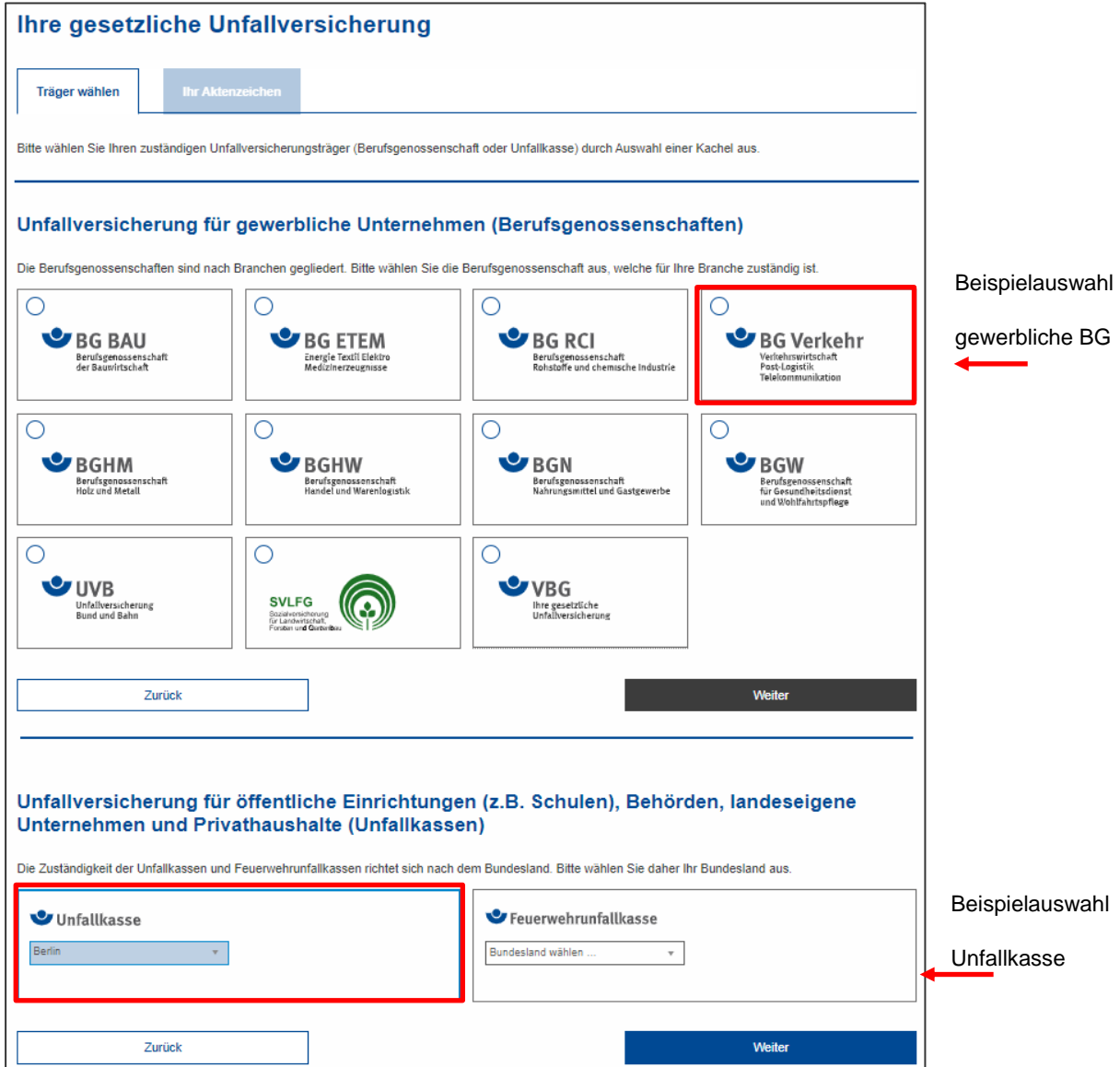

Nachdem ein Unfallversicherungsträger ausgewählt wurde, erscheint das Online-Formular, in dem die mit \* versehenen Felder Pflichtfelder sind und demzufolge Angaben gemacht werden müssen.

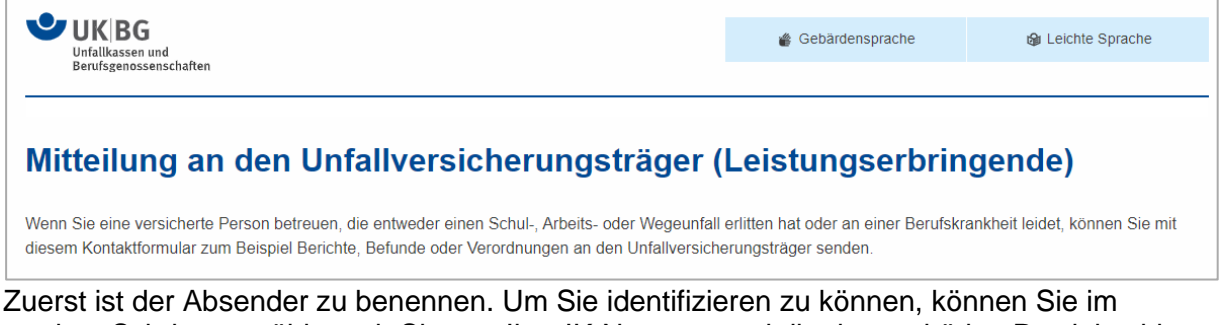

zweiten Schritt auswählen, ob Sie uns Ihre IK-Nummer und die dazugehörige Postleitzahl **oder** die Adresse des Absenders mitteilen.

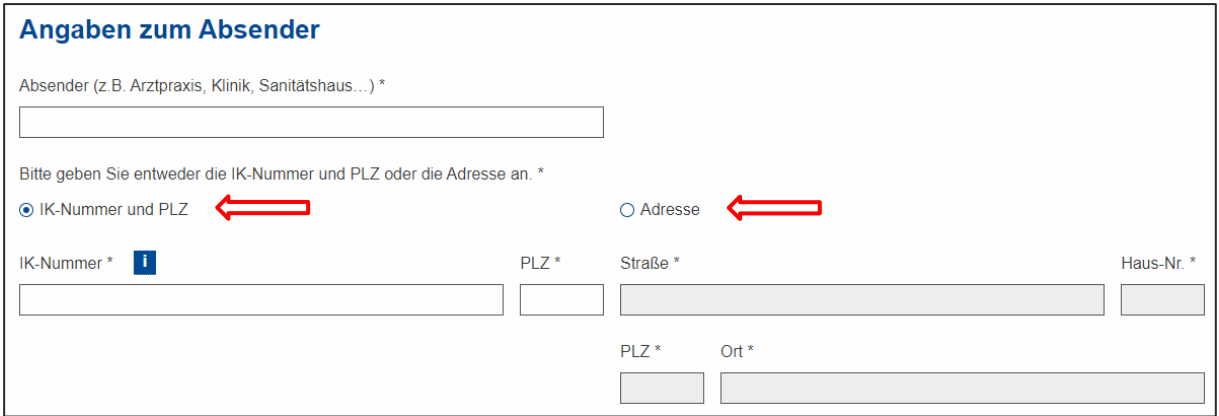

Danach haben Sie die Möglichkeit, Ihre/die Kontaktdaten einer konkreten Ansprechperson für mögliche Rückfragen anzugeben. Entsprechend der Auswahl "Nein" oder "Ja" öffnen sich weitere Felder zum Befüllen.

Alternative ohne Angaben einer Kontaktperson:

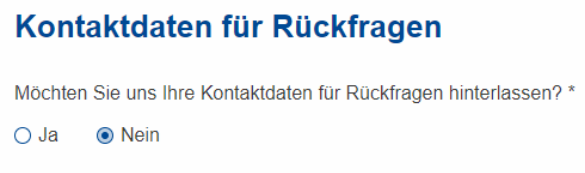

#### Alternative mit Angaben zur Kontaktperson:

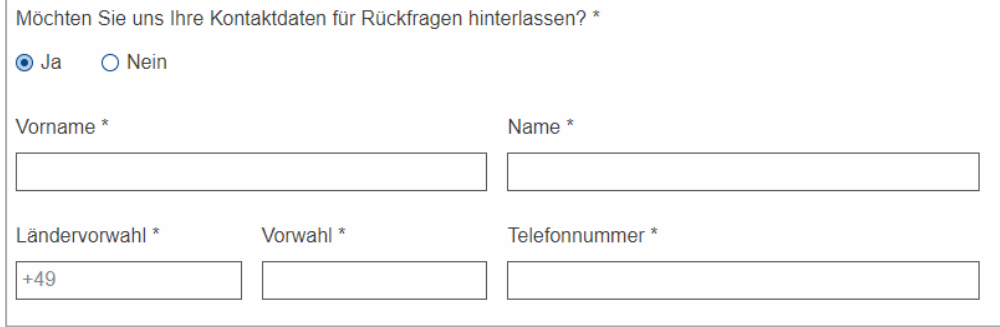

Für die Zuordnung des Versicherungsfalls bei dem zuständigen Unfallversicherungsträger werden nun die Angaben der versicherten Person benötigt.

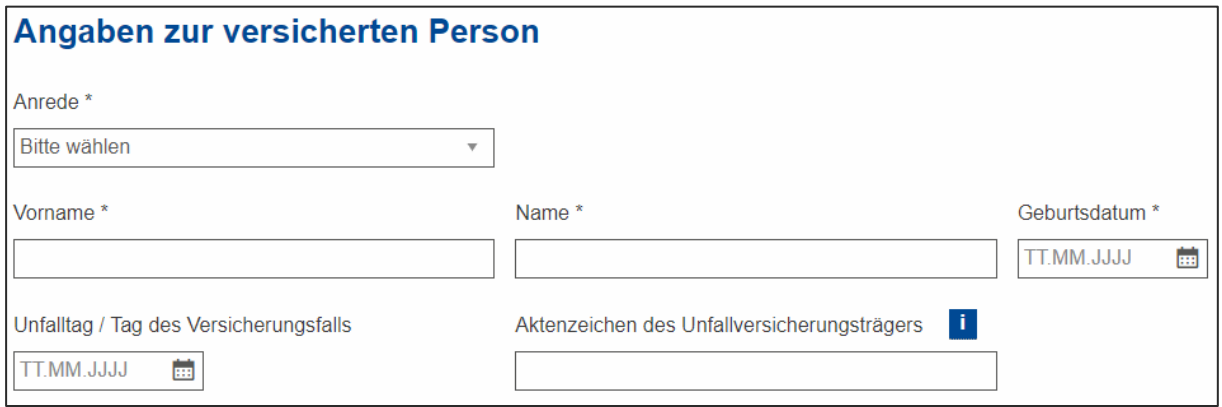

An dieser Stelle können Sie sich entscheiden, ob Sie eine Mitteilung verfassen und / oder Anlagen hochladen. Die Mitteilung kann in das Feld geschrieben wieder und darf 500 Zeichen nicht überschreiten.

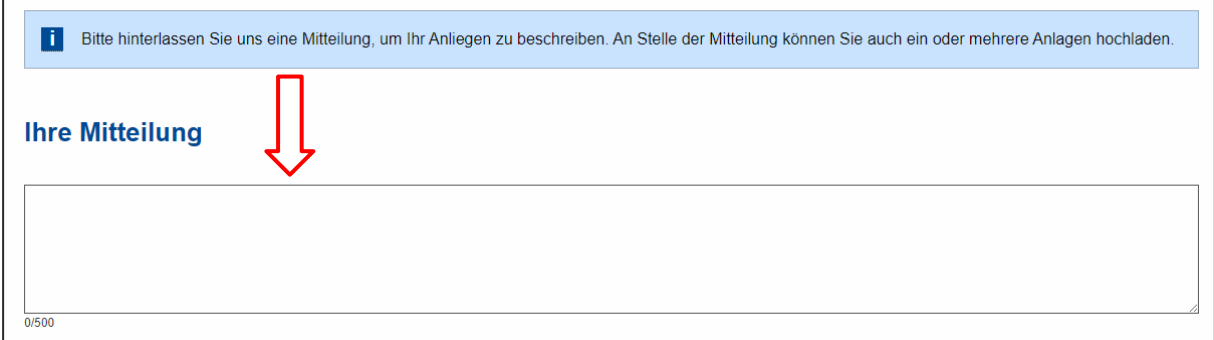

Um Anlagen hochzuladen, klicken Sie auf das Feld "Anlage hochladen". Die Anlagen dürfen nur die genannten Dateiformate haben. Andere Dateiformate wie beispielsweise Word und Zip sind aufgrund von IT-Sicherheitsrisiken ausgeschlossen.

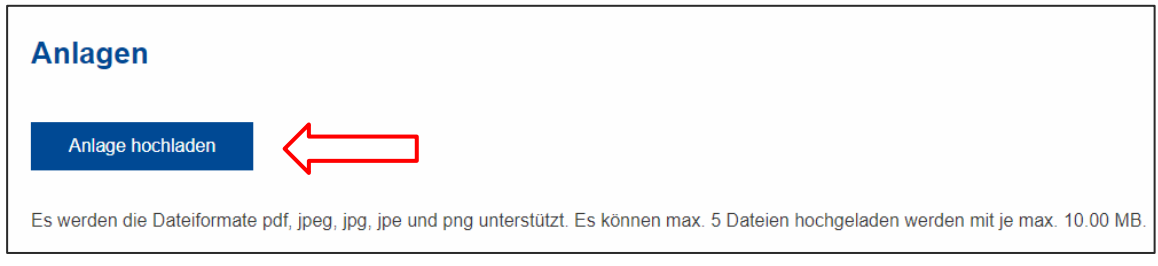

Jetzt nur noch auf Absenden klicken.

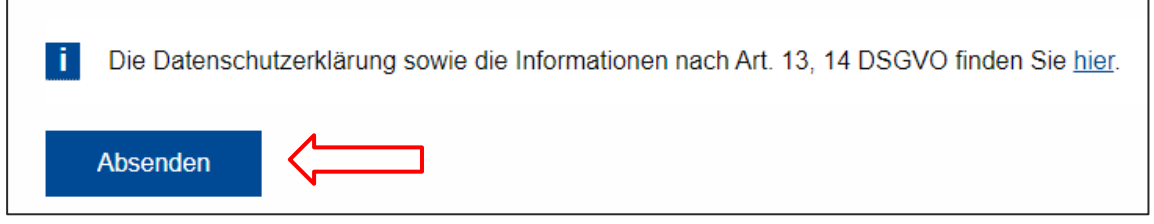

Im Anschluss erhalten Sie eine Zusammenfassung der übertragenen Daten mit der Möglichkeit, diese Übersicht als PDF-Datei zu speichern oder zu drucken.